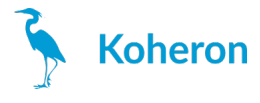

# **CTL300E User Guide**

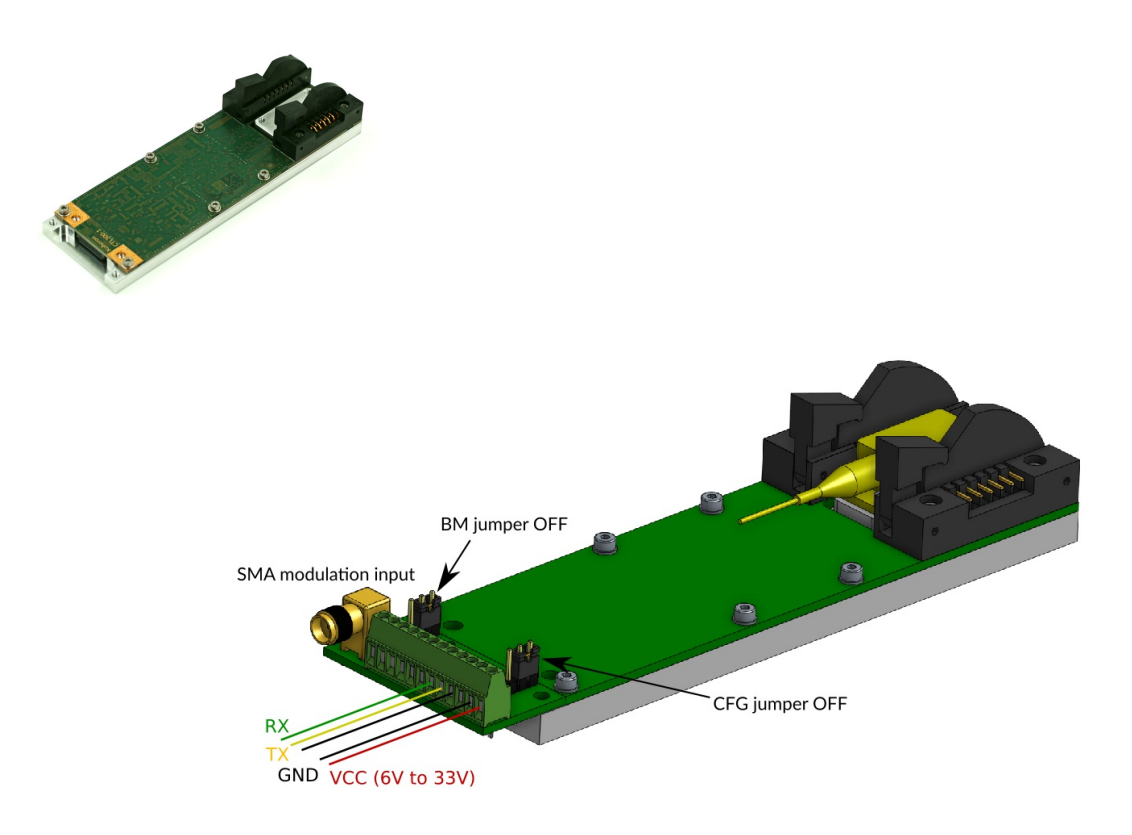

# **Laser connections**

The CTL300E-1 / CTL300E-2 is compatible with **Type 1 / Type 2** butterfly laser diodes. Note that it is **compatible with [floating](https://www.koheron.com/support/faq/anode-cathode-grounded-diode/) diodes**.

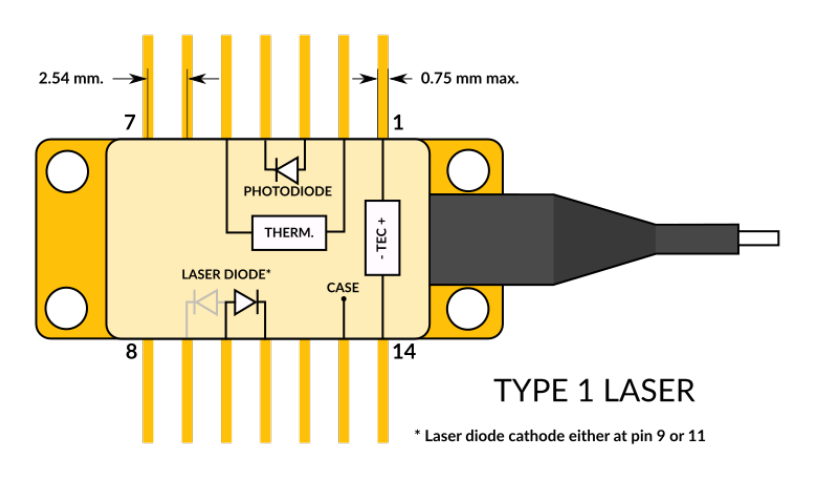

Butterfly laser type 1 pin configuration

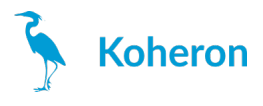

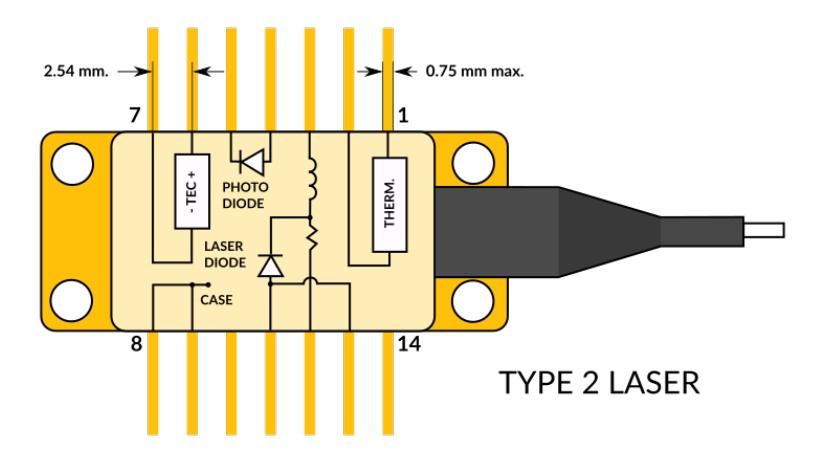

Butterfly laser type 2 pin configuration

# **Connector**

The CTL300E mates with the TB300 [breakout](https://www.koheron.com/photonics/tb300-breakout-board) board.

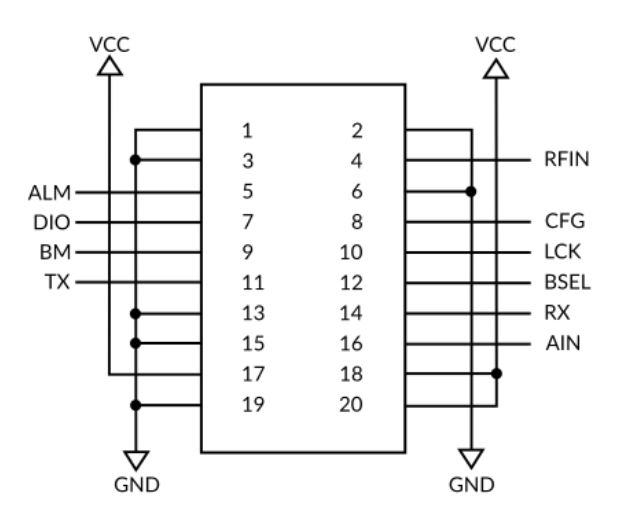

- **VCC**: (pins 17, 18 and 20) Input power supply between 6 V and 33 V.
- **RFIN**: (pin 4) Modulation input with ±1 V range and 50 Ω impedance.
- **ALM**: (pin 5) Alarm output (3V3 logic).
- **DIO**: (pin 7) Digital Input/Output (3V3 logic).
- **CFG**: (pin 8) Configuration input (3V3 logic, internally pulled-up to 3V3 with 100 kΩ). If CFG is HIGH at start-up, the board will start with the user-defined configuration. Otherwise, the default configuration is loaded.
- **BM**: (pin 9) Digital Input (3V3 logic, internally pulled-up to 3V3 with 100 kΩ). This pin is used for firmware update. Tie this pin to GND for normal [operation.](https://www.koheron.com/support/tutorials/update-ctl300e-firmware/)
- **LCK** (pin 10) Interlock pin (see *Interlock* section).
- **TX** (pin 11) UART TX pin.
- **BSEL** (pin 12) Bias selection pin (see *Bias switching* section). This pin is internally pulled-low with a 100 kΩ resistor.
- **RX** (pin 14) UART RX pin.
- **AIN** (pin16) Analog input with a voltage range between 0 and 2.5 V. The voltage at the pin AIN can be retrieved with the **ain** command.

Connector mates with Samtec references FSH-110-04-L-RA-SL and FSH-110-04-L-DH-SL.

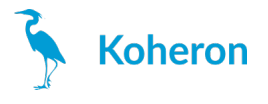

# **Serial interface**

The serial interface can be accessed via TX and RX pins on the 20-pin connector (3V3 logic level / 5V tolerant). The serial interface is the only way to configure the CTL300E operating parameters. Once the configuration is done, it can be saved to the internal memory with the **save** command. If the CFG input is HIGH at start-up, the CTL300E will load the user-defined configuration and the serial interface is no longer needed.

The CTL300E can be controlled directly from a serial port terminal (e.g. [Teraterm](https://ttssh2.osdn.jp/index.html.en) on Windows) with the following configuration:

- Baud rate: 115200
- Parity: None
- Bits: 8
- Stopbits: 1
- Flow control: None

**Example use of the serial port terminal**

>> >>version V0.2 >>rtset 10000.000000 >>rtact 10000.023438 >>rtset 12000 12000.000000 >>rtact 11999.853516

**Note:** Each command must be followed by \r\n.

#### **Graphical User Interface**

A Graphical User Interface is available for Windows. The installer can be downloaded at this [link](https://www.koheron.com/support/downloads/#ctl300e). The GUI provides an effective mean of tuning the PID gains of the temperature controller.

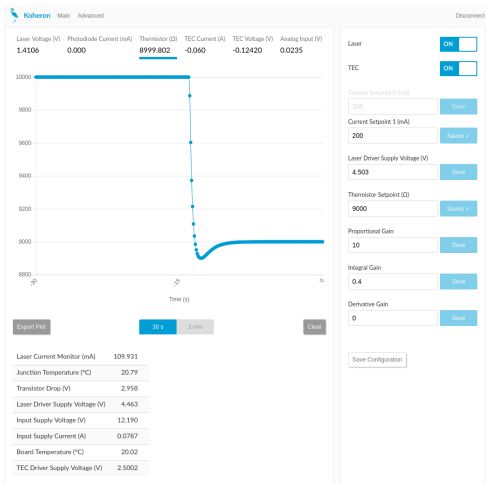

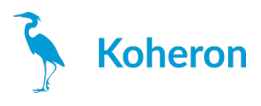

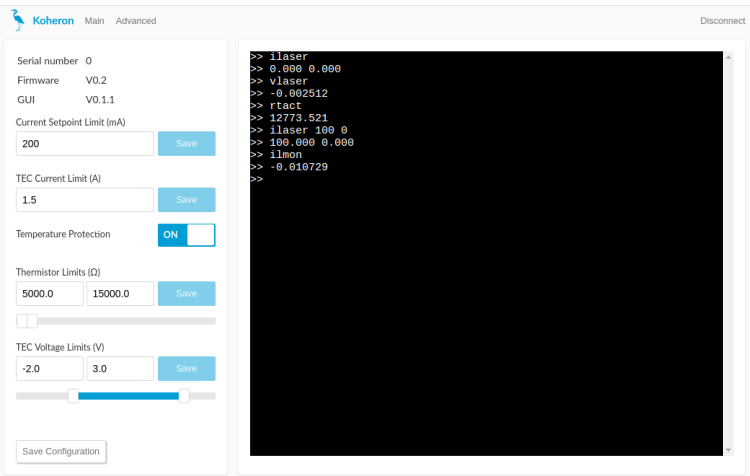

#### **Control commands**

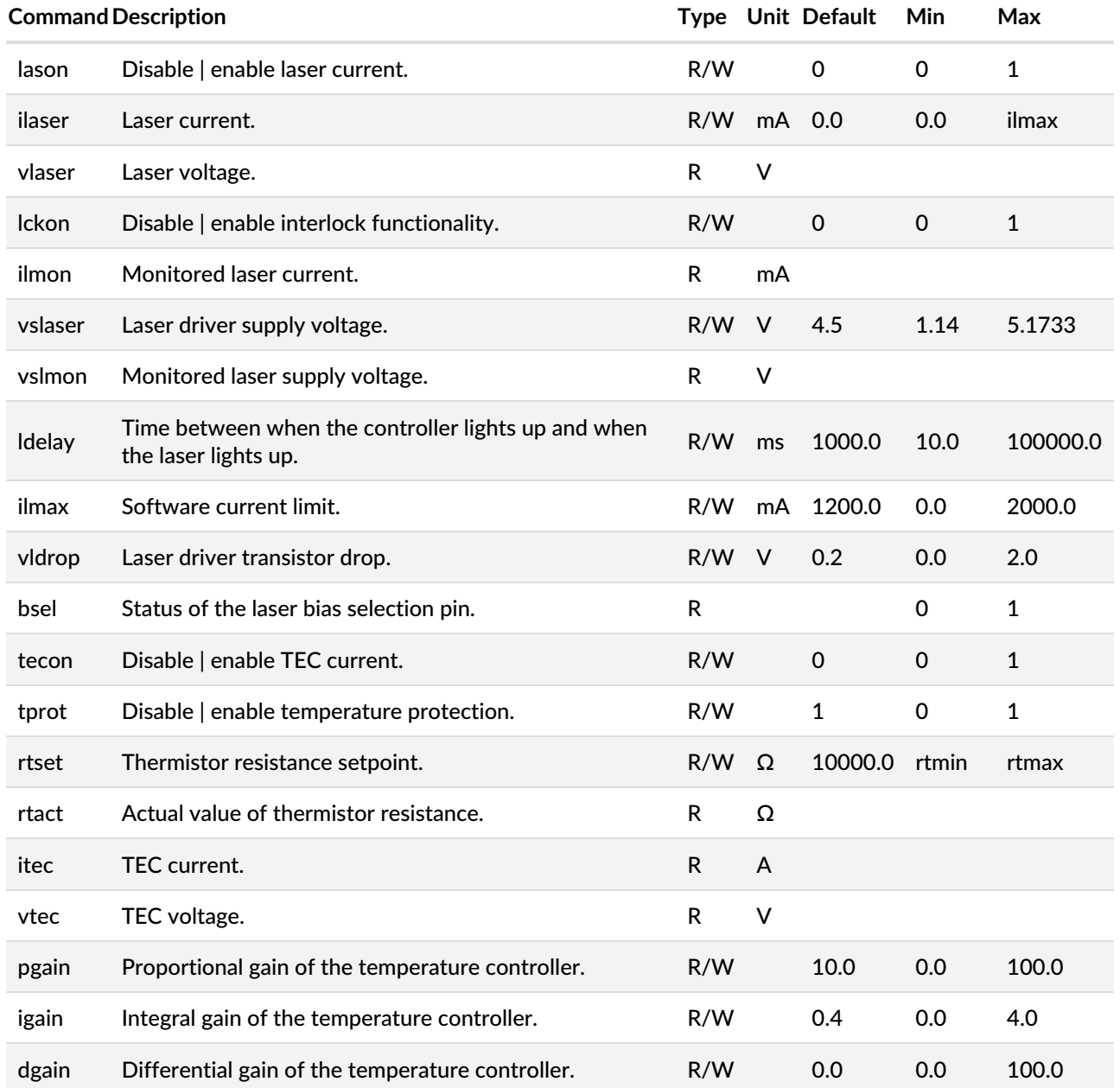

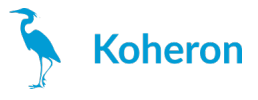

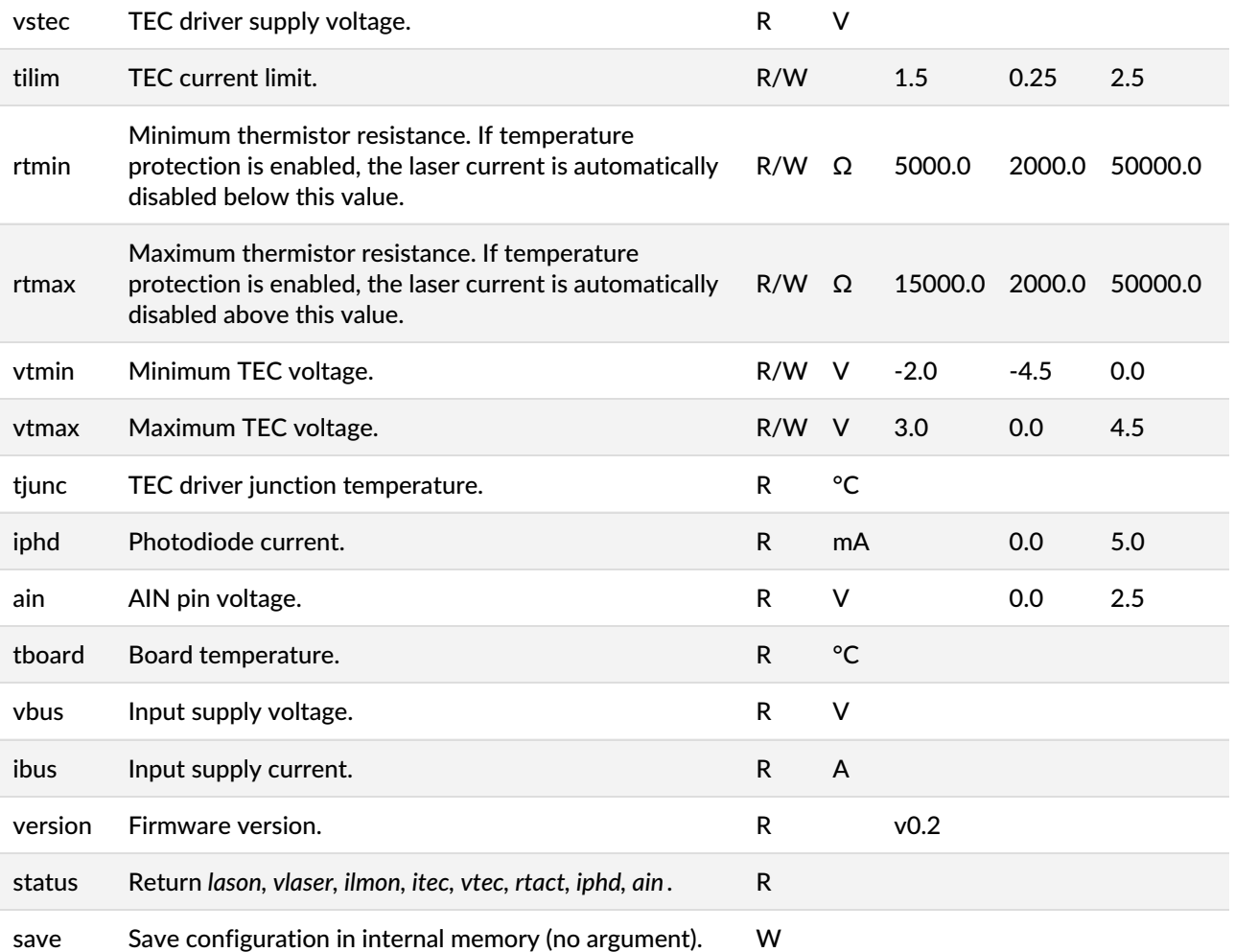

# **Bias switching**

The CTL300E allows to switch between two independent current setpoints in about 400 ns. The two setpoints are defined with the **ilaser** command. For instance with:

>> ilaser 100.0 600.0 100.000 600.00

The laser current will be 100 mA when BSEL is low and 600 mA when BSEL is high.

The pin BSEL is internally pulled low with a 100 kΩ resistor. If the bias switching functionnality is not needed, you can leave the pin BSEL floating and define only the first setpoint:

>> ilaser 200.0 200.000 600.00

### **Modulation input**

DC coupled modulation input for modulation between DC and 5 MHz. Modulation range is  $\pm 1$  V (50  $\Omega$  input impedance).

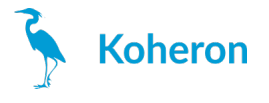

### **Thermal management**

The TEC voltage limits (**vtmin** and **vtmax**) and the thermistor resistance limits (**rtmin** and **rtmax**) provide an effective way of protecting the laser against thermal runaway. For reliable operation, the aluminium cooling base plate must be properly heatsunk.

# **Interlock**

An optional interlock functionality can be activated with the **lckon** command. Laser current is then disabled when the LCK pin is pulled low. Once laser current has been disabled, the serial command lason 1 must be sent to reenable the laser current.